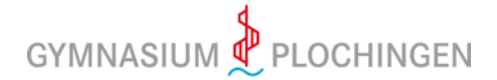

## **Anmeldung an Moodle**

Liebe Schülerinnen und Schüler,

wenn Eure LehrerInnen unser Lernmanagementsystem *Moodle* nutzen, habt Ihr zwei Möglichkeiten, auf dieses System zuzugreifen.

## **1) Nutzung über das Internet**

Ihr gebt in die Adressleiste Eures Browsers folgenden Adresse ein: [moodle.gymnasiumplochingen.de.](https://04104358.moodle.belwue.de/moodle/blocks/exa2fa/login/) Dann werdet Ihr sofort zu unserer Moodle-Seite weitergeleitet und es erscheint diese Anmeldeseite. Dort gebt Ihr Euren Nutzernamen aus den Computerräumen und Euer Passwort ein. Dazu habt Ihr am Schuljahresanfang Passwörter von Euren KlassenlehrerInnen bekommen, vielleicht habt Ihr das Passwort aber auch schon geändert. Wenn Ihr das Passwort nicht mehr wisst, sprecht die LehrerInnen an, die mit Euch *Moodle* nutzen wollen. Sie wissen, wie man die Passwörter zurücksetzen kann.

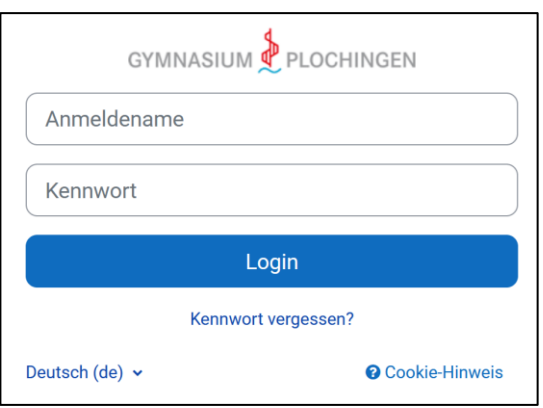

## **2) Nutzung über eine App**

Für alle gängigen Betriebssysteme und an Smartphones gibt es die offizielle Moodle-App. Ihr könnt sie im offiziellen Store Eures Betriebssystem oder [auf dieser Webseite](https://download.moodle.org/mobile/) der Moodle-Entwickler kostenlos herunterladen. Rechts seht Ihr das Moodle-Icon der App, damit Ihr Euch sicher sein könnt, die richtige App gewählt zu haben. Dann geht es so weiter:

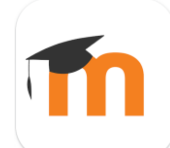

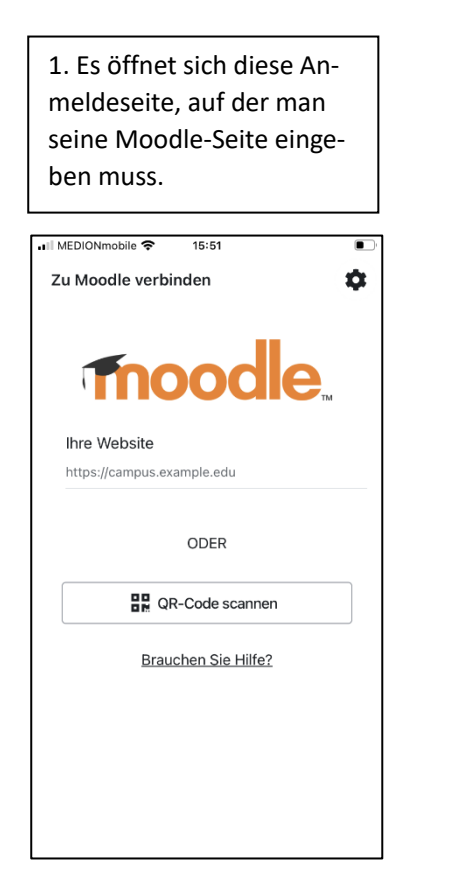

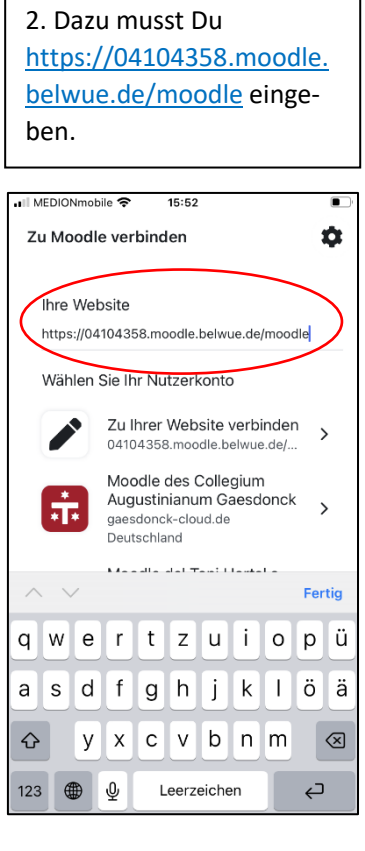

3. Es öffnet sich diese Seite und Du kannst Dich mit Deinen Anmeldedaten (siehe oben) anmelden.

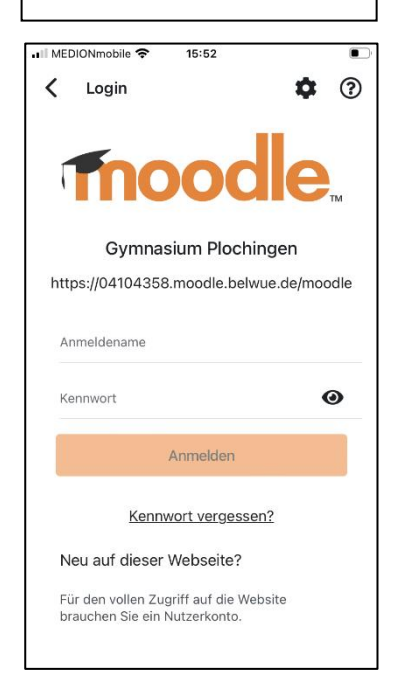